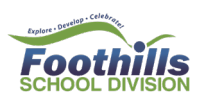

# edsembli

### Edsembli Family Portal

<https://sis.edsembli.com/WebAdmin/AB/FSD/UI/Account/SignIn>

#### Parents will receive an email from no-replies@edsemblicloud.com

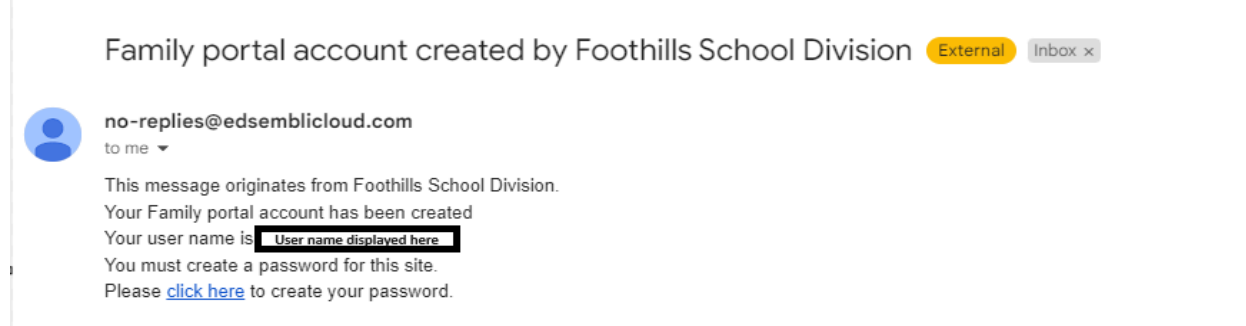

When you select the "click here" link in the email you receive, you will be taken to a new page and prompted to create a new password:

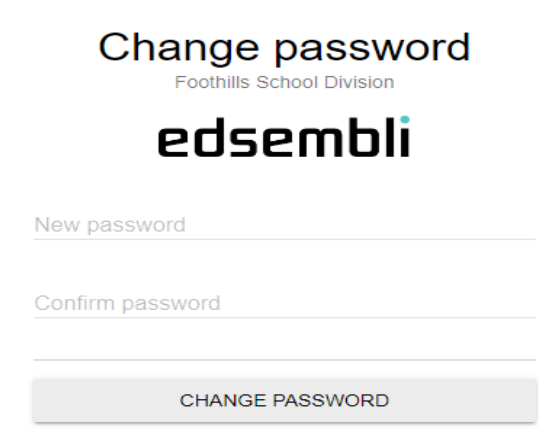

You will receive a confirmation your Account has been Activated - select SIGN IN

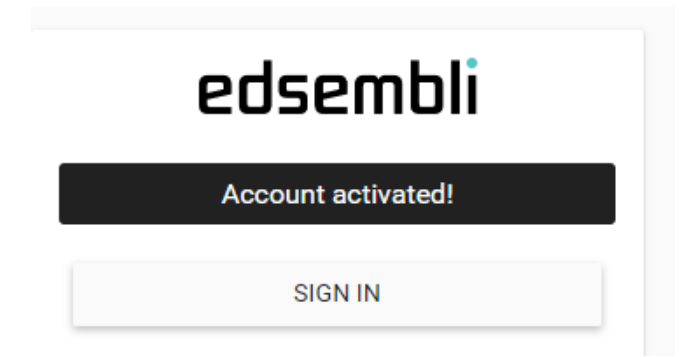

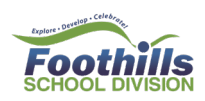

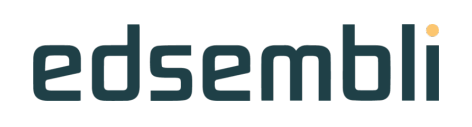

Email will Populate in the User Name – select SIGN IN to enter your Password:

## **Foothills School Division** edsembli

User name\*

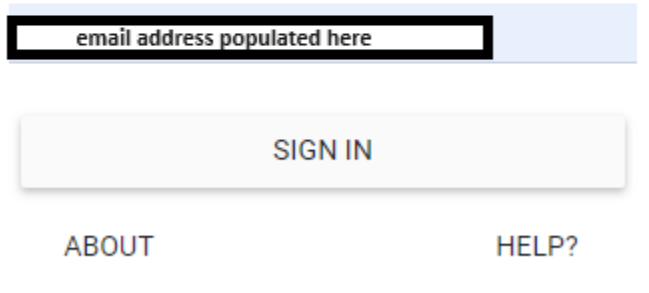

Logged into Edsembli Family Portal Home Page:

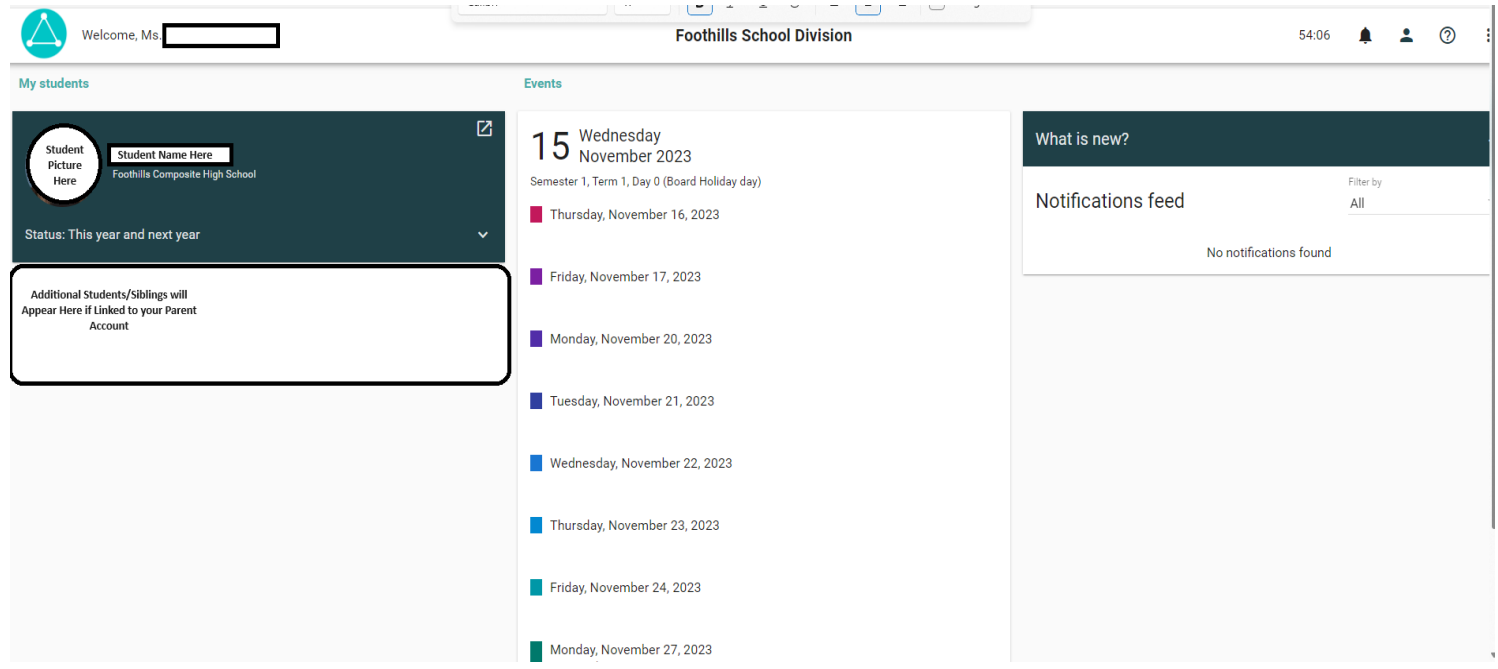

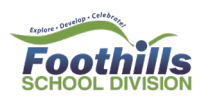

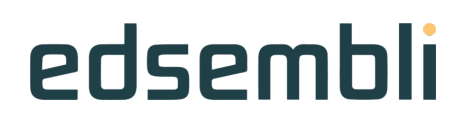

Forgot Password – go to Family Portal Login Screen and type Email Address in the Username Field

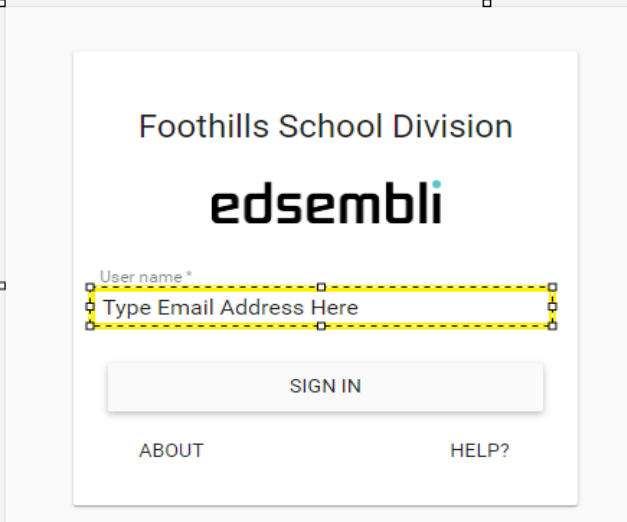

- Select Sign In
- Select Forgot Password?

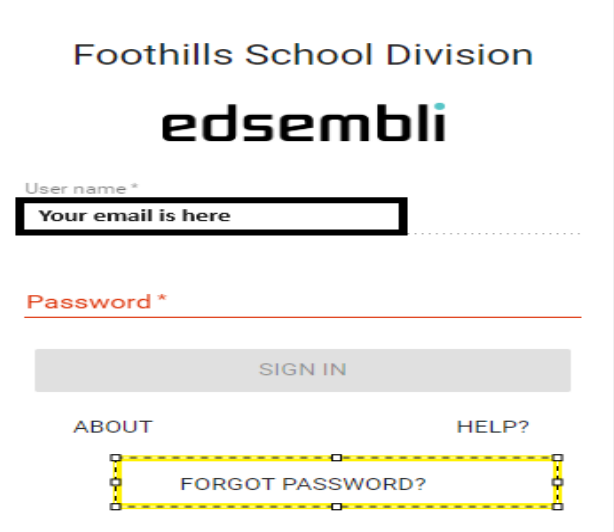

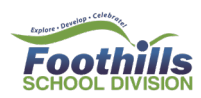

# edsembli

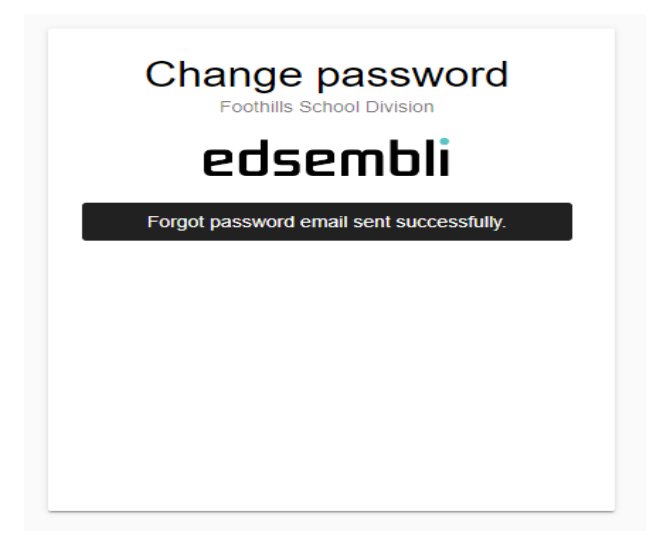

Check you Inbox for the Email Address you typed as your User Name

Email is from [no-replies@edsemblicloud.com](mailto:no-replies@edsemblicloud.com)

Sample message:

### Family portal forgot password request from Foothills School Division

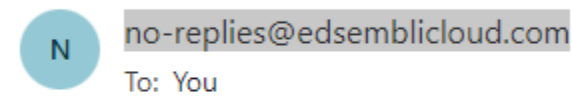

This message originates from Foothills School Division. Please use the link below to change your family portal password click here to change your password.

Return to original Login Screen